# Coser Полная версия Activation Code Скачать X64

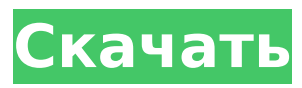

## **Coser Patch With Serial Key (Latest)**

Обработка данных (CSC) Создание набора данных (экспорт CSV) Выбор данных (экспорт CSV) Управление несколькими файлами данных (экспорт CSV) Выбор и фильтрация всех полей баз данных (экспорт CSV) Анализ следующих полей (экспорт CSV) 1.Общие поля базы данных 2.Поля пластов 3. Длина поля 4. Перевозка полей Вы можете создать новую базу данных, создать файл данных, выбрать строки из другой или даже создать и выбрать несколько файлов данных. Затем все выбранные файлы данных можно сохранить в одном каталоге, указав путь к нему в графическом интерфейсе Coser, и все выбранные файлы данных будут объединены таким же образом. Наконец, несколько результатов или выбранные вами файлы данных будут экспортированы в один файл CSV. При запуске Coser открывается общий диалог, в котором вы можете создавать, выбирать и сохранять файлы данных в каталоге. При выборе нового файла появится следующий диалог. Вы можете иметь 4 файла данных одновременно. Один файл для катетов, один для пластов, один для длин и один для тяг. Если вы выбрали 2 файла, у вас будут каты, пласты, длины и тяги. Чтобы выбрать файл из диалогового окна файла, вы должны выбрать кнопку «Добавить файл» или «открыть», чтобы загрузить файл со всеми уже выбранными строками. Если вы хотите выделить несколько строк в файле, вы можете использовать кнопку «Выбор», чтобы добавить уже выбранные строки в новый файл. Чтобы сохранить файл, у вас есть 2 возможности: Вы можете нажать «Сохранить» (первый файл для катетов, второй файл для слоев и т. д.). Вы можете указать путь к каталогу, в котором вы хотите сохранить все файлы в csv Для того, чтобы создать новый файл, необходимо указать путь к этому файлу в диалоге файла «Файл данных». Вы получите следующие результаты: 1-й файл: - путь к каталогу, в котором будет сохранен файл - количество строк данных, выбранных в этом файле - путь к экспортируемому файлу - путь к общему файлу (для всех выбранных файлов) 2-й файл: - путь к каталогу, в котором будет сохранен файл - количество строк данных, выбранных в

## **Coser Crack +**

\* cathes или категории: Пакет cathes позволяет отображать общее количество категорий (cathe-файл), используемых всем проектом или каждой подкатегорией (strata-файл). \* strata или strata-cathes: пакет strata позволяет отображать общее количество слоев, используемых всем проектом или каждым слоем (файлом слоев). \* длины или символы: длина пакета позволяет отображать общее количество длин, используемых всем проектом или каждой длиной (файл длин). \* hauls or mores: пакет hauls позволяет вам отображать общее количество тяг, использованных для всего проекта или для каждой тяги (файл hauls). Основной CSV «файл»: «DS15». Это предварительное требование. Содержание: \* заголовок : отображает информацию о данных файла: название, размер, владелец, дату, ссылку и т. д. \* основной файл : отображает часть содержимого файла «DS15» и предоставляет вам информацию о содержании данных. \* категории: отображает информацию об общем количестве категорий. \* strata: отображает общее количество слоев. \* lengthes : отображает общее количество длин. \* перегонов : отображается общее количество перегонов. У вас также есть следующие кнопки для сохранения данных в базе данных SQLite или на листе Excel. \*\* Экспорт данных в базу данных :\*\* Сохраняет данные на листе Excel. \*\* Экспорт данных в базу данных SQLite :\*\* Сохраняет данные в базе данных SQLite: мы используем пакет «DS15». Выводы: В случае модификации « DS15 » необходимо сделать базу данных совместимой и использовать Coser Crack Keygen для восстановления данных. Скачать Козер :  $*$ [V1.0.0.0] Coser Download With Full Crack  $\times \times \times \times \times \times \times \times \times \times$   $(9.8.0.0]$ \* \* примечание : коечто, что вы должны знать \*[\* \*] 1709e42c4c

#### Coser

Сделать файл данных с некоторыми переменными (по 5 переменных на каждую), создать страты и длины в одном файле, окончательно установить слои и длины в катетах одновременно. Вы можете установить свои слои и длины в одном файле с новыми слоями. Пласты и длины подлежат обновлению при их обновлении в других файлах (в Каты), а не наоборот. Вы можете легко просматривать данные из всего файла с помощью одного программного обеспечения. Монтаж: Извлеките содержимое заархивированного файла (ПК) Разархивируйте содержимое Удалите папку «changelog-ггммдд» Скопируйте все файлы и папки внутри папок, расположенных в: bin/ Переименуйте папку и файлы, расположенные в: bin/ Примеры: Пример 1, Контроль данных В этом примере я создаю файл данных с 5 переменными: Переменная Bene-Nr2, имеющая два значения: 1, если протокол объявлен мне нужным, и 0, если протокол не объявлен мне нужным. Переменная Bene-Nr3, имеющая два значения: 1, если рабочая смена объявлена мне нужной, и 0, если рабочая смена не объявлена мне нужной. Переменная Bene-Nr4, имеющая два значения: 1, если указаны рабочие дни, которые мне нужны, и 0, если рабочие дни не указаны, которые мне нужны. Переменная Bene-Nr5, имеющая два значения: 1, если профессия заявлена как нужная, и 0, если профессия не заявлена как нужная. Затем я превращаю все файлы в cathes. Затем я делаю страты переменной

### **What's New in the Coser?**

- экспорт CSV - РСуфи - Графическое представление данных - Возможность публикации данных в виде файлов CSV Монтаж

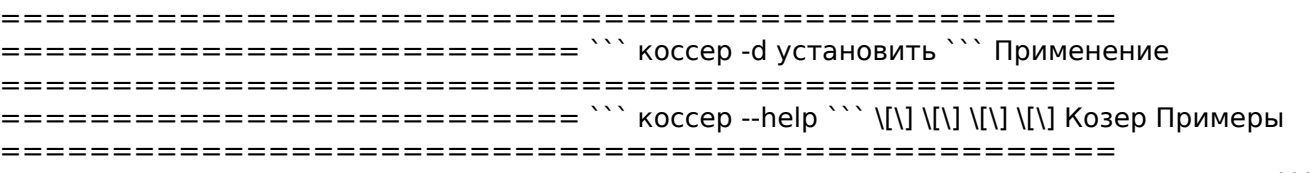

=========================== Случайно-равномерный =============== ``` # получить случайные числа в диапазоне [0,1] # Предполагая, что xR-mapper - это имя вашего файла Excel python -c 'импортировать панд как pd; pd.DataFrame([random.uniform(0.0,1.0) для і в диапазоне (100000000)])' | # преобразовать эти данные в файл xr cosser --xr-mapper xRmapper --name test1 -v # опубликовать этот файл хг: file:///~/Desktop/test1 # с именем: test1.xr.csv # Теперь вы можете установить RSufi в терминале питон -m r.db3 # Вы можете выбрать набор данных в меню:  $#$  - Тест $1 #$  - Тест $2 #$  -... cosser --xr-mapper xR-mapper -v --install cosser -- xr-mapper xR-mapper -v -- uninstall # Вы можете запустить свою программу RSufi Python script.py ``` Random-Uniform без ограничений

числа в диапазоне [0,1] без ограничений # Предполагая, что xR-mapper - это имя вашего файла Excel python -с 'импортировать панд как pd; pd.DataFrame([random.uniform

## **System Requirements For Coser:**

Минимум: ОС: Windows 7, 8 или 10 Процессор: 2,0 ГГц (обязательно) Память: 4 ГБ ОЗУ Графика: GPU, совместимый с DirectX 9 Жесткий диск: 6,7 ГБ (рекомендуется) Рекомендуемые: ОС: Виндовс 10 Процессор: 3,0 ГГц (обязательно) Память: 8 ГБ ОЗУ Графика: GPU, совместимый с DirectX 11 Жесткий диск: 9,0 ГБ (рекомендуется) Рекомендуемые: ОС: Виндовс 10 Процессор

Related links: